## THE RPCSI PARTNER PORTAL Training Tips

I) Go to www.rpcsi.com. Access the Portal Login from either of the following locations:

**The Toolbar at the top of the website OR the Partner Portal Access Button Halfway Down the Homepage**

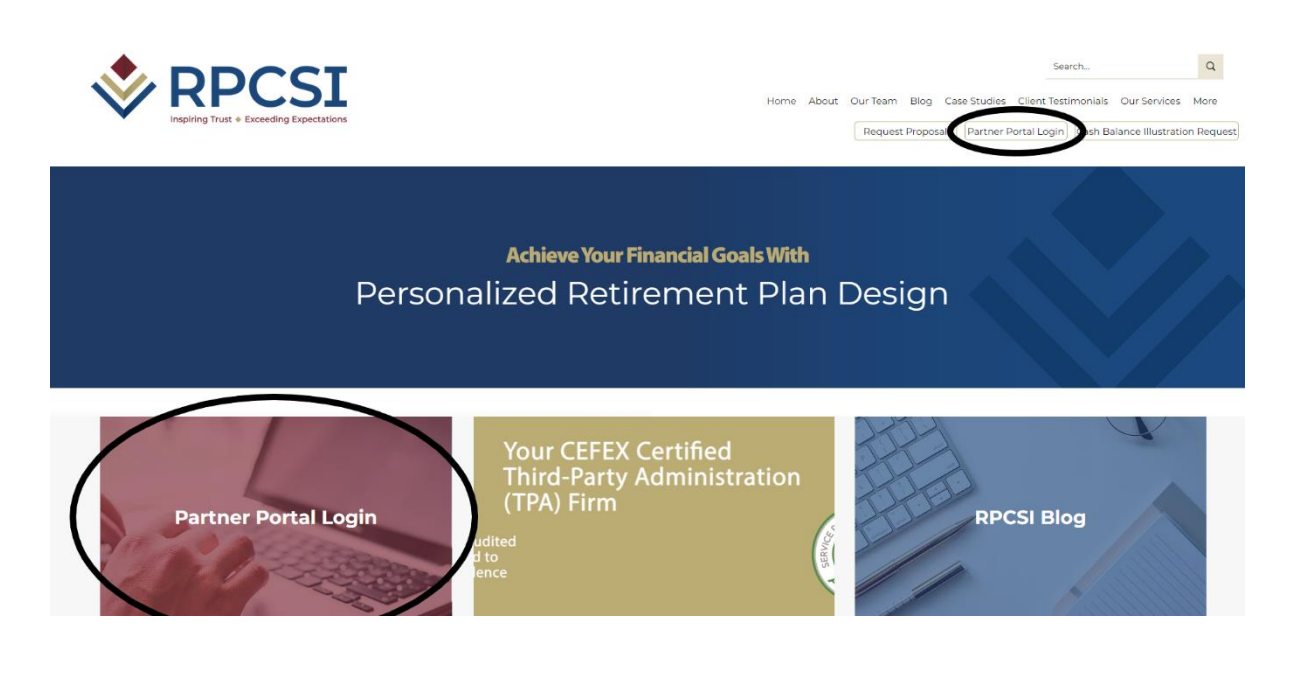

**The login page below will open, and you will sign in from there**

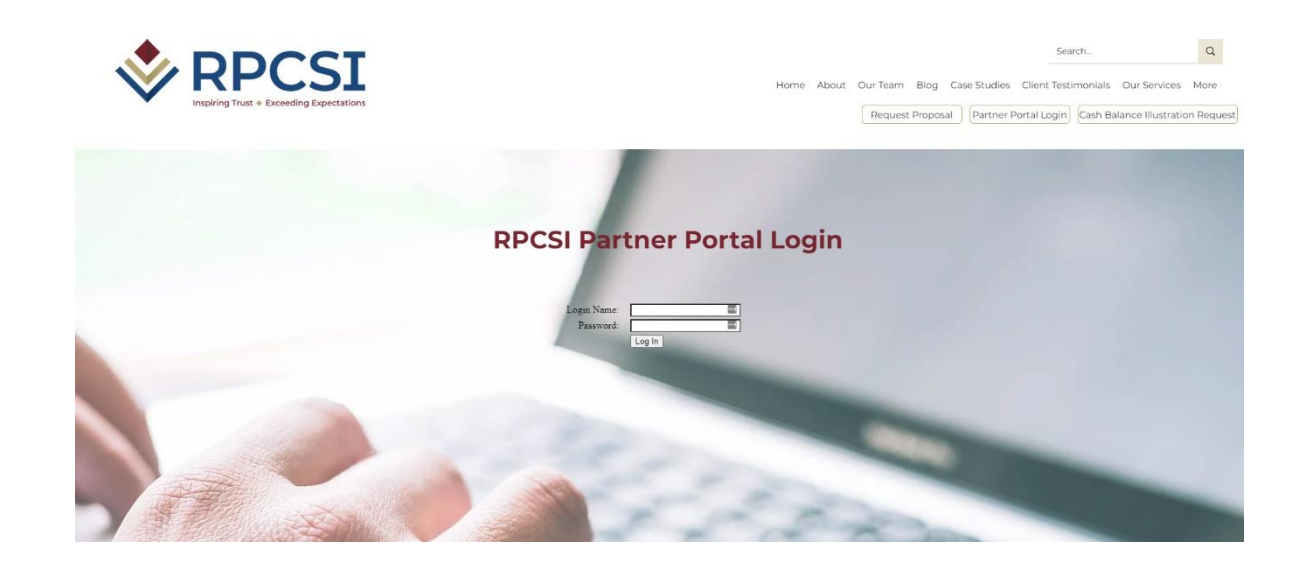

2) You may receive email correspondence from RPCSI with a link included. Clicking on the link will take<br>you directly to the following log-in screen.

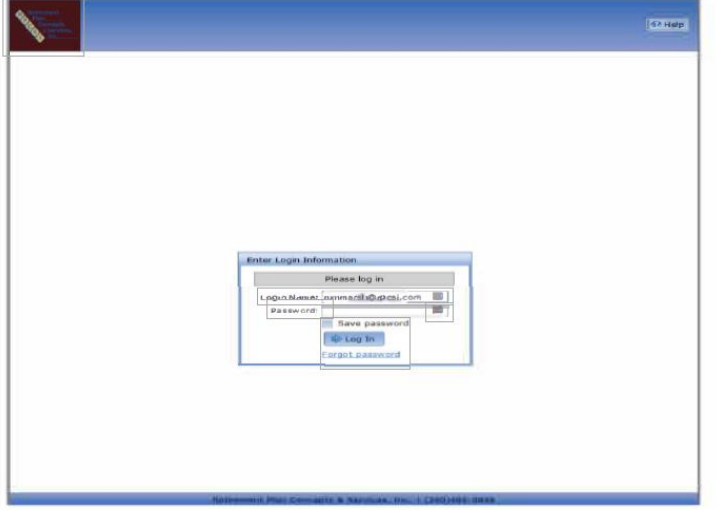